# How to Use FastChoice

FastChoice is where the lenders selected for the CSB/SJU lender list are provided; offering information about private loans, and how these lenders were selected. Lenders on FastChoice will show up in random order every time. There are several features of the site to help students and families select the best loan option for their situation. Students can use any lender of their choosing, even those who do not appear on the CSB/SJU website or via FastChoice.

Step 1: Locate FastChoice Site<br>Navigate to the Financial aid loan page:<https://www.csbsju.edu/financialaid/loans/private-loans>

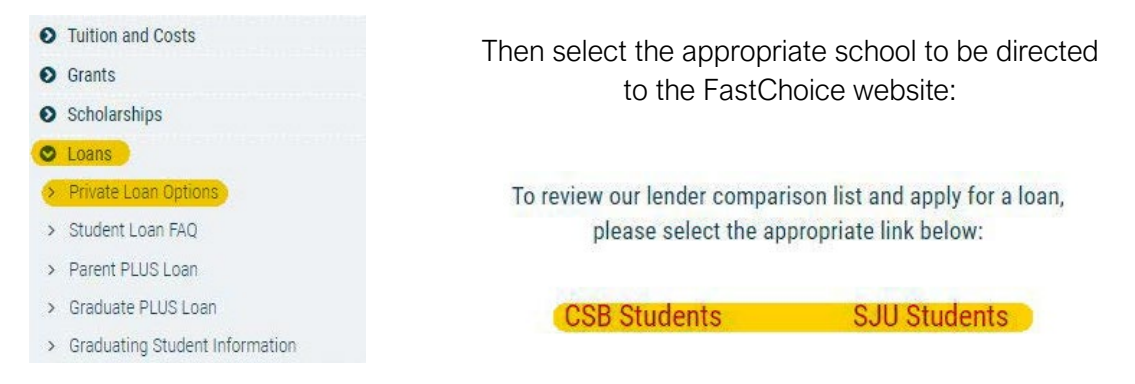

# Step 2: Select the Loan Type

- Undergraduate Loan: Student is the borrower, but will likely need a cosigner to be approved
- Parent/Sponsor: Parent/Sponsor is the loan borrower and will repay the loan
- Graduate Loan: Available to students in Master/Doctoral Programs

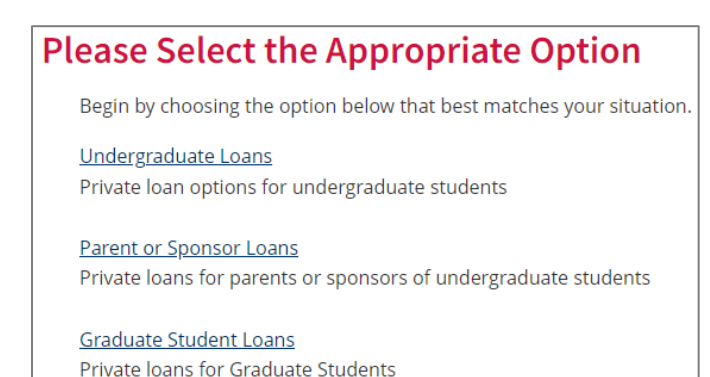

# Step 3: Borrowing Essentials

Undergraduate and graduate borrowers will complete The Borrowing Essentials, which provides general information about borrowing a private loan. Parent/Sponsor borrowers do not complete this step. For borrowers who have already completed The Borrowing Essentials previously, they may click the link below the red button.

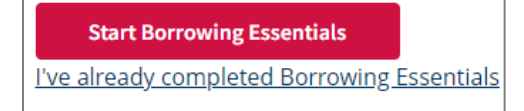

During The Borrowing Essentials, students will need to review the information provided and respond to the correlating questions. There are 4 questions to answer.

#### Step 4: Loan Disclosures

All borrowers will need to review and agree to the loan disclosures to continue. Please contact the financial aid office if you have additional questions on the lender selection list.

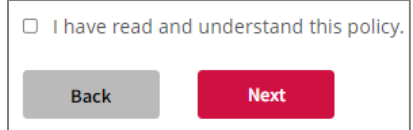

### Step 5: Review and Select Lender

Lenders will appear in random order each time you visit the page. Here the loan options and basic loan information will be displayed, as well as an "apply" button to be directed to the lender's site and apply. Note the compare feature available to review multiple loan options. Up to 5 loan products may be compared.

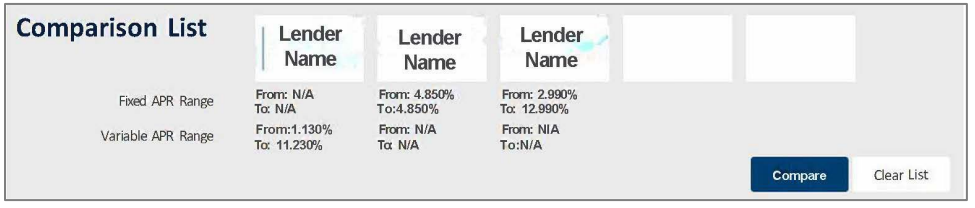

Additional details about a loan(s) are avaiable either by using the comparison feature, OR by clicking on the product name link on the "Loan Products" page.

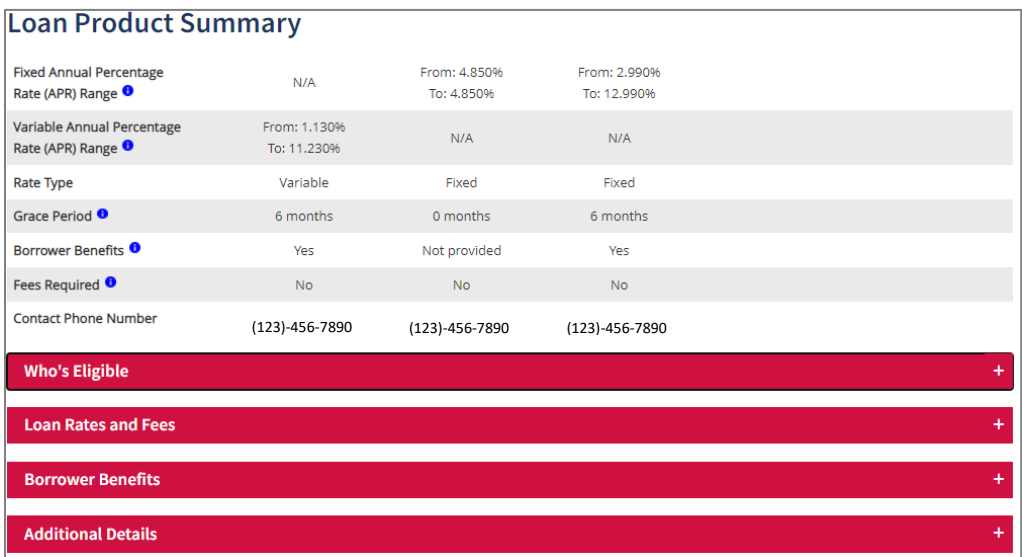

Once you have identified the loan product you'd like to use, select the "apply" button next to that product to be directed to complete the application. You may also use a lender not listed on FastChoice if you prefer. The financial aid office will be notified of your loan 24-48 hours after you are approved and submit all requested documentation and signatures to your lender.